# Manage Apps in LEXZUR Marketplace

## **Objectives**

- Manage your Apps
- Find new Apps

### **Steps**

LEXZUR Marketplace allows you to manage and centralize all LEXZUR apps in one place. You can now easily install, update, enable, disable, configure, and discover more powerful apps.

From the More options in the main menu, click to access the Apps Marketplace, where you can Manage or explore more apps.

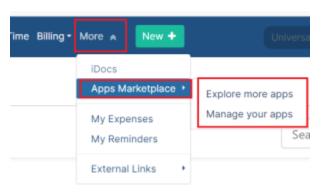

#### Manage Apps:

The manage apps page lists all your installed apps.

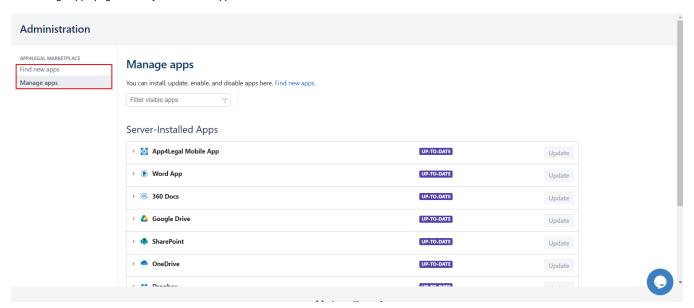

You can update and manage your apps as well.

Click on the App to see its details, and uninstall or configure it. You can disable or uninstall any app easily and at any time.

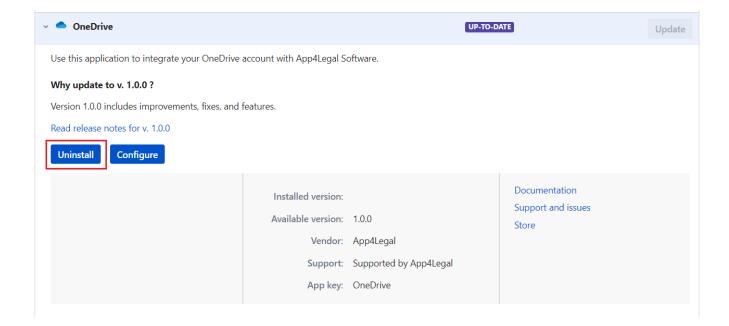

Δ

The **Configure** button will direct you to the suitable configuration page in the system.

## Find New Apps:

The Find new apps page allows you to search for the App you want, and categorize them.

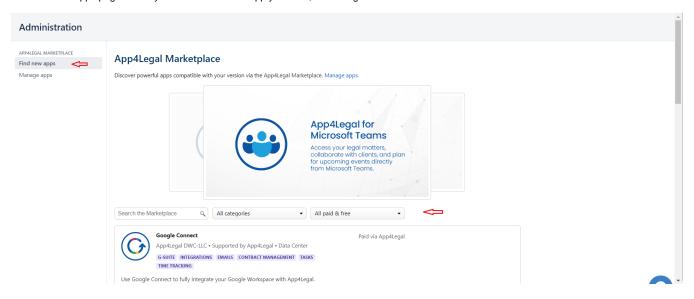

Select the App you need, then click Get Now; the App will be downloaded, and you can access it through the corresponding system page.

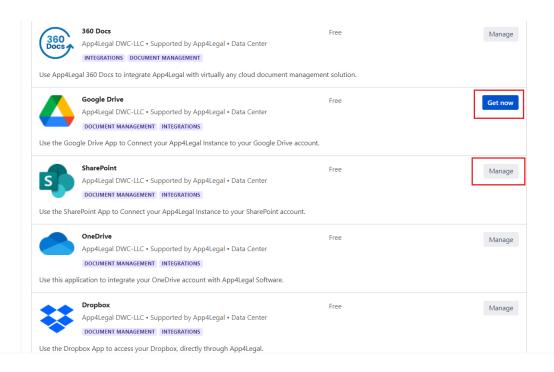

For more information about LEXZUR, kindly reach out to us at help@lexzur.com.

Thank you!